Espace pédagogique de l'académie de Poitiers > Site du Collège Didier Daurat de Mirambeau (17) > VIE SCOLAIRE <https://etab.ac-poitiers.fr/coll-mirambeau/spip.php?article1028> - Auteur : Webmestre

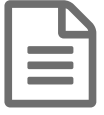

## Nouveaux comptes Educonnect pour les parents :<br>
comment faire 2 comment faire ?

*Descriptif :*

Le rectorat finalise la mise en place des Comptes Educonnect pour les parents pendant les vacances d'Automne. lire la suite...

Le rectorat finalise la mise en place des comptes Educonnect pour les parents pendant les vacances d'Automne.

De ce fait, la procédure pour se connecter aux Services en ligne (Pronote, Téléservices etc...) changera dès le retour des vacances scolaires.

**Chaque parent devra réaliser la création de son compte de façon autonome** en suivant le tutoriel ci-joint.

## **Pour créer son compte [Educonnect](https://etab.ac-poitiers.fr/coll-mirambeau/sites/coll-mirambeau/IMG/pdf/educonnect_parents_creation_compte.pdf)** (PDF de 373.9 ko)

ou en cliquant sur le lien de la vidéo suivante <https://cloud-poitiers.beta.education.fr/s/B5M5xk7SyXZydbY>C'

Les parents, qui ne retrouvent pas tous leurs enfants dans l'espace personnel Educonnect, devront réaliser les actions décrites dans le tutoriel ci-dessous.

**Pa** Pour [ajouter](https://etab.ac-poitiers.fr/coll-mirambeau/sites/coll-mirambeau/IMG/pdf/educonnect_parents_ajout_eleve.pdf) un élève (PDF de 237.7 ko)

Les changements de compte pour les élèves seront réalisés au collège.

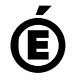

 **Académie de Poitiers** Avertissement : ce document est la reprise au format pdf d'un article proposé sur l'espace pédagogique de l'académie de Poitiers. Il ne peut en aucun cas être proposé au téléchargement ou à la consultation depuis un autre site.